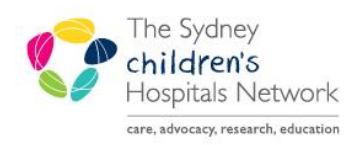

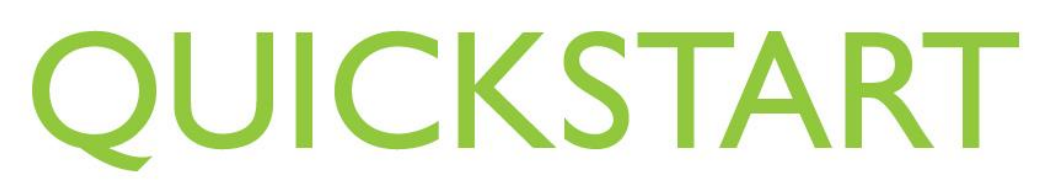

A series of helpful guides provided by the Information Technology Department

## **Anaesthesia Bolus Medications-Administering**

- For medications added from the documentation panel refer to *QuickStart - Administering Medications not included in Macros*
	- o For medications added via a macro refer to *QuickStart - Executing Macro Medications*

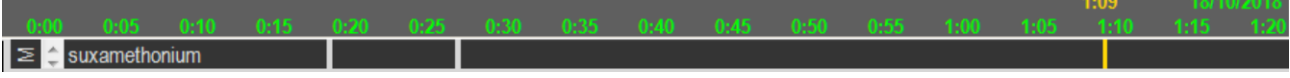

Double click on the time band corresponding to the time you wish to administer.

1. The Add Medication Administration pop up window appears with *New* shown in the left hand corner.

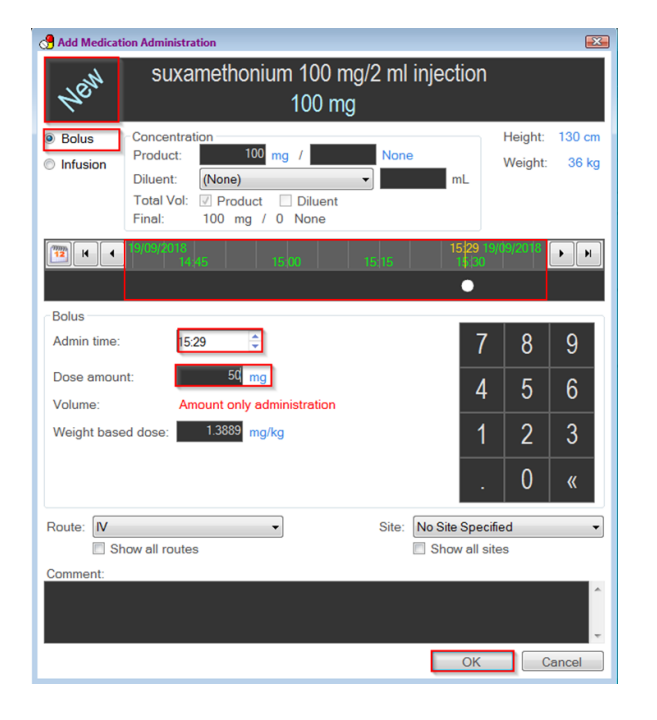

- 2. The administration defaults to Bolus on the upper left hand side under *New*.
- 3. To modify the administration time either click and drag the dot on the time banner OR use arrows in Admin time.
- 4. Ensure correct time stated in Admin time box.
- 5. Add a dose amount by typing the number using keyboard or clicking the numbers on the displayed keypad. This will automatically populate the weight based dose box. If you only know the weight based dose, enter this and the dose amount will automatically populate.

*Note: The calculation uses the weight already recorded on the patient.* 

- 6. Check the route etc.
- 7. Click **OK.**

8. The administered dose appears in line with the medication name under the time administered.

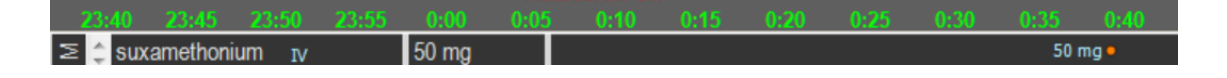

## **Additional bolus administrations**

Repeat as per above, click on the relevant time in line with medication you want to administer.

*Note: Clicking too close to the previous administration of the medication will open a Modify instead of New administration window.* 

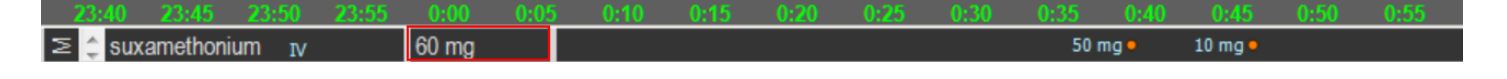

Cumulative doses are shown in the column to the right of medication names in the medication banner.